# **MightyMic App**

## **Key Features**

- ●Listen through headphones while recording and making setting adjustments
- Support for wireless Bluetooth microphones
- ●Adjustable microphone sensitivity with external microphones
- ●Microphone input/output volume meter
- ●Adjustable reverb control
- ●Playback control on the main screen
- ●Adjustable bass, midrange, and high equalization settings
- ●Low Cut Filter
- ●Mute microphone and recording from the main screen
- ●Playback trim control and volume limiter
- ●AirPlay options available in the App
- ●Export to DropBox, E-Mail, Messenger and MyCloud

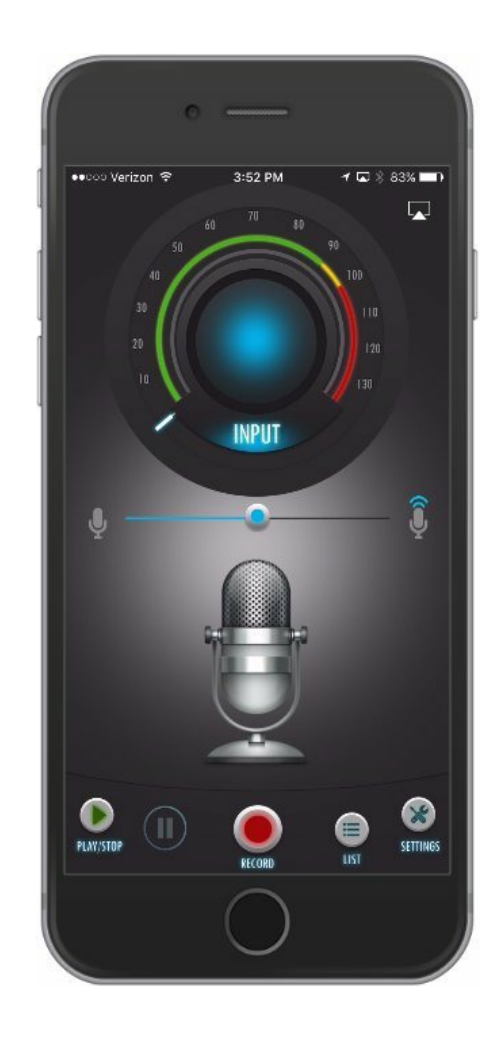

# **Main Screen Overview**

Depending on your device you may see Screen 1 or Screen 2. Some devices do not support adjustable gain unless you use an external microphone. In this case you will see Screen 2. If the option to adjust the microphone sensitivity does not exist the gain will be automatically set by the device.

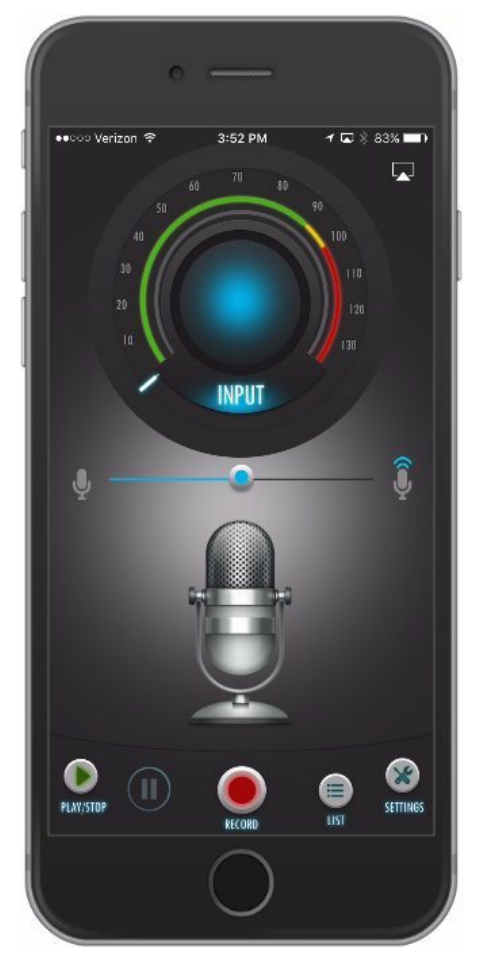

Screen 1 Screen 2

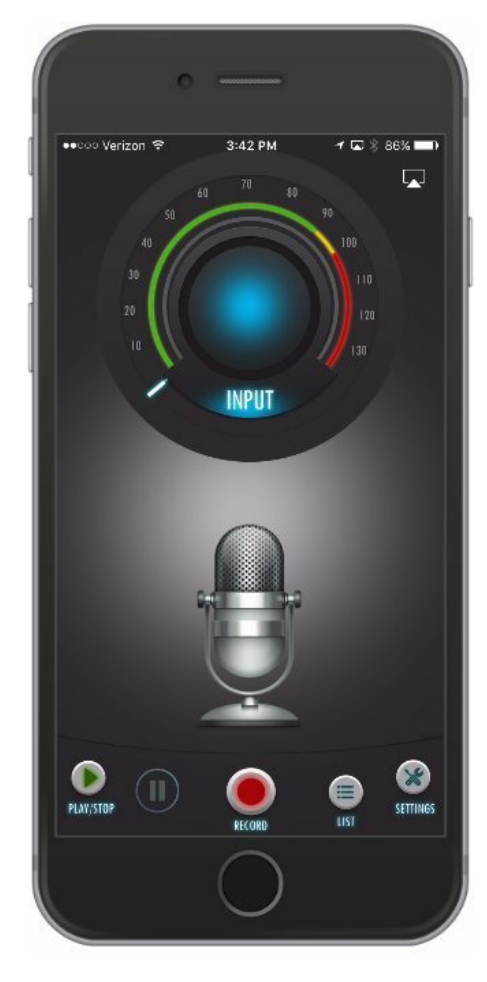

# **Main Screen Description-External Microphone**

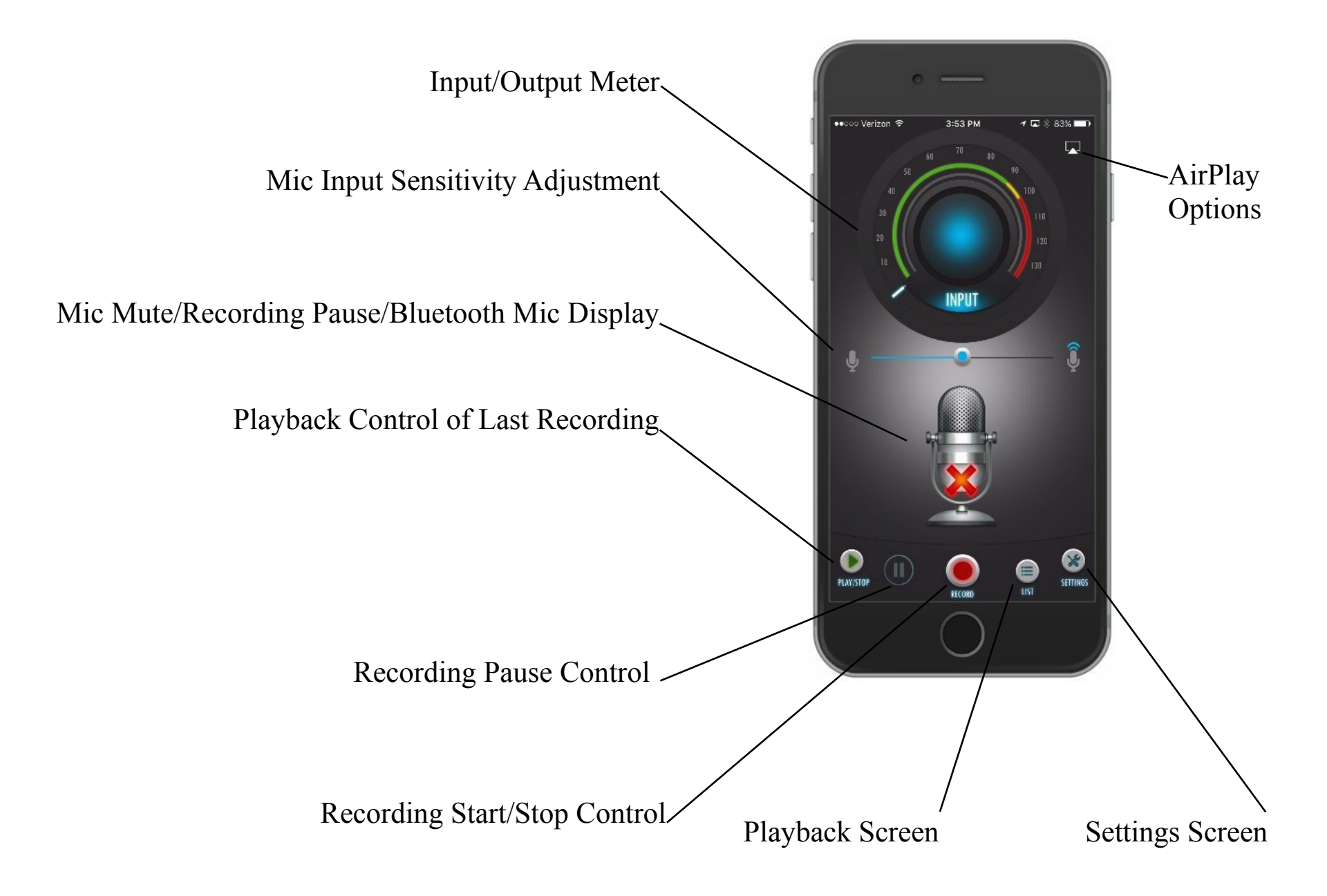

# **Main Screen Description-Bluetooth Mic**

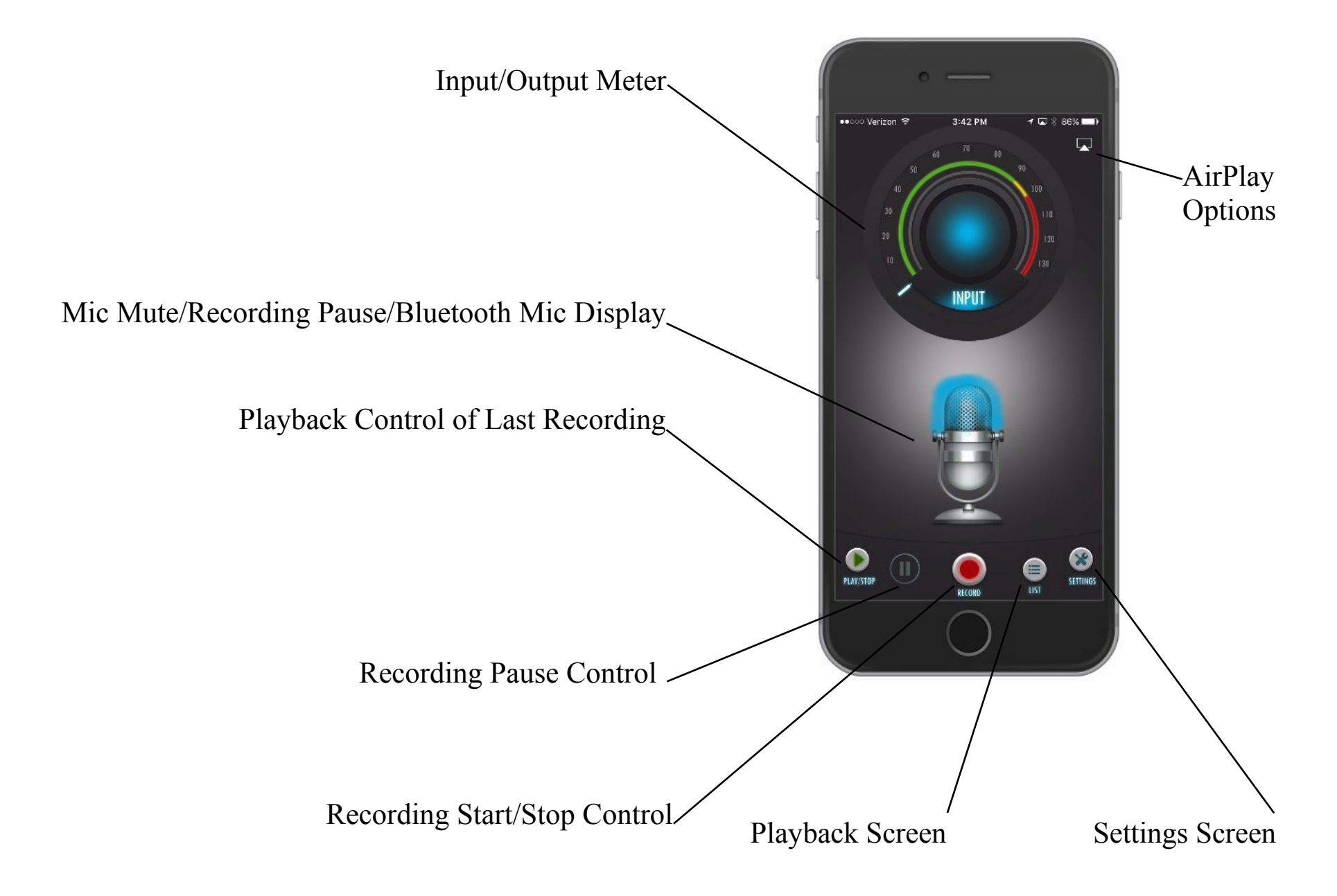

# **Main Screen Description-AirPlay Options**

#### AirPlay View

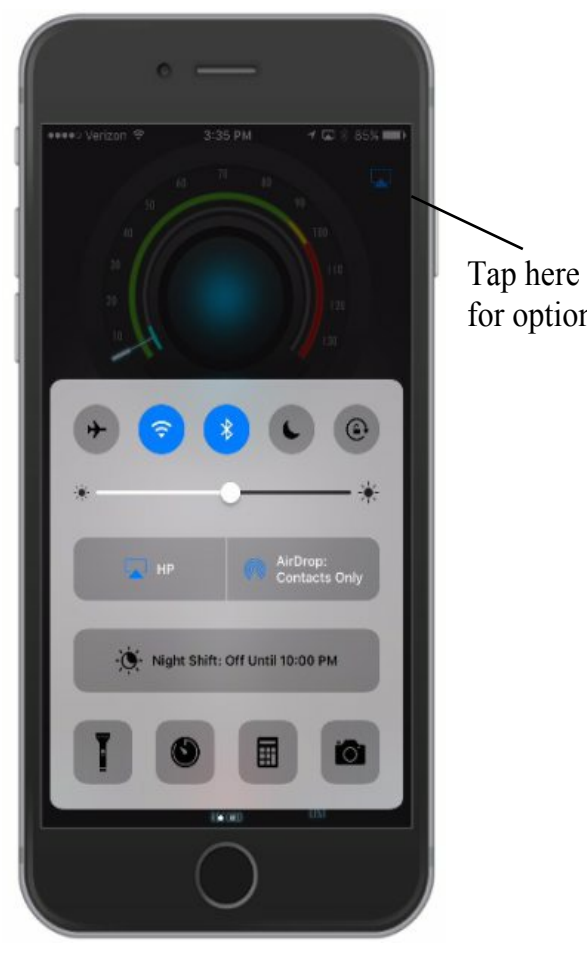

Swipe from the bottom for AirPlay Options as shown above.

Swipe to left to show the screen to the right for options

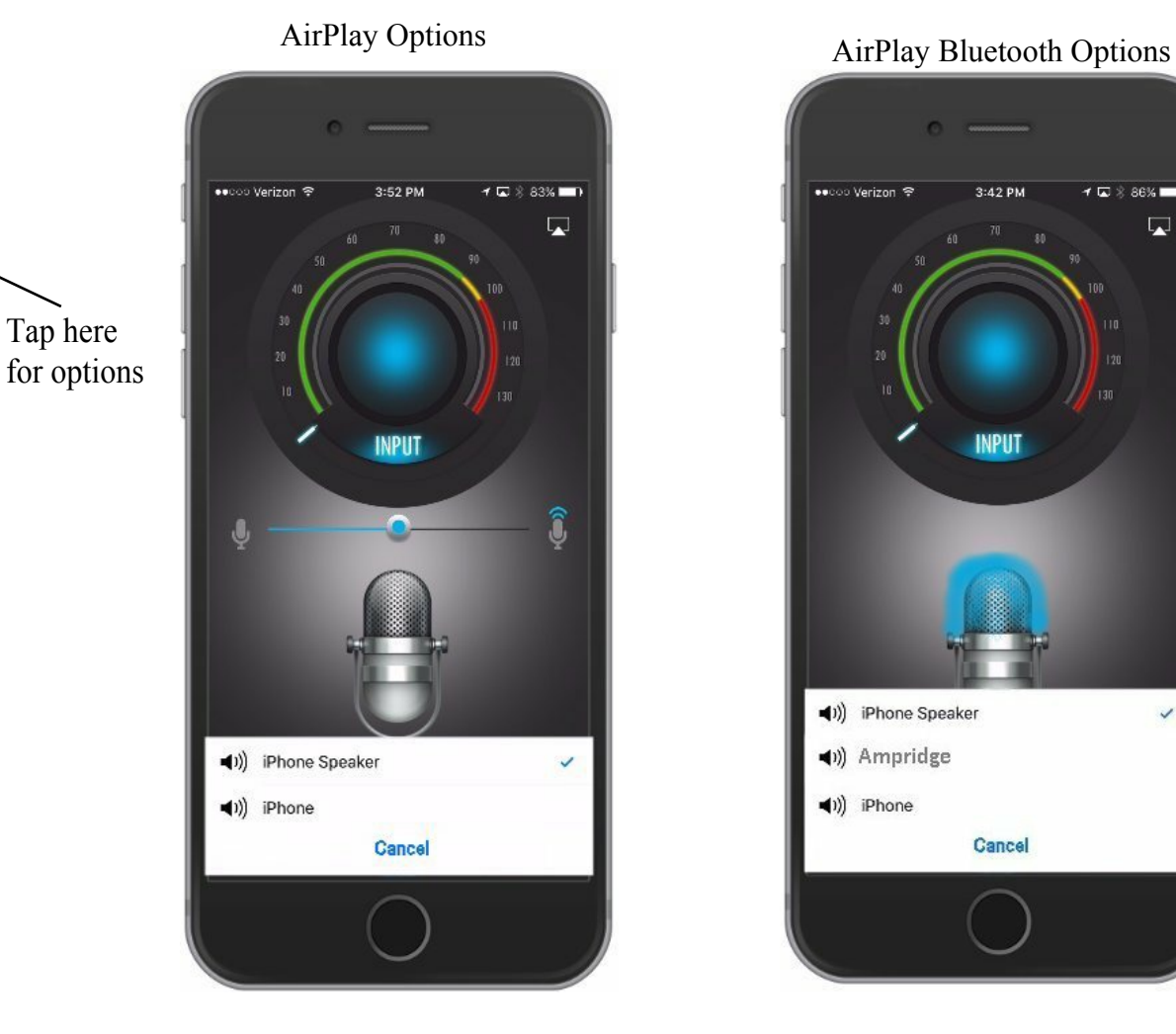

iPhone Speaker will change to Headphones with anything connected to the headphone jack. Playback options are iPhone Speaker at the bottom or iPhone to play through the speaker at the top, similar to listening to a phone call

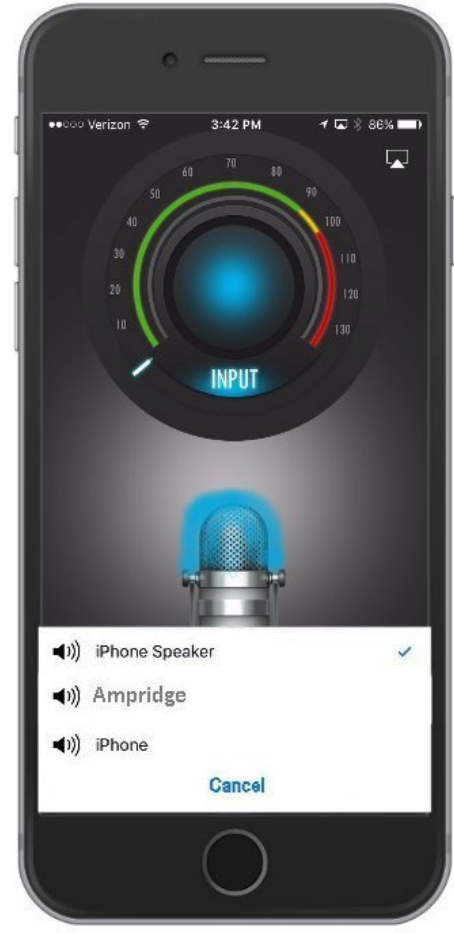

Ampridge will display if a Bluetooth Microphone is paired to the device. Selecting this option will replace the internal microphone and speaker with the Bluetooth device.

## **Settings Screen Description**

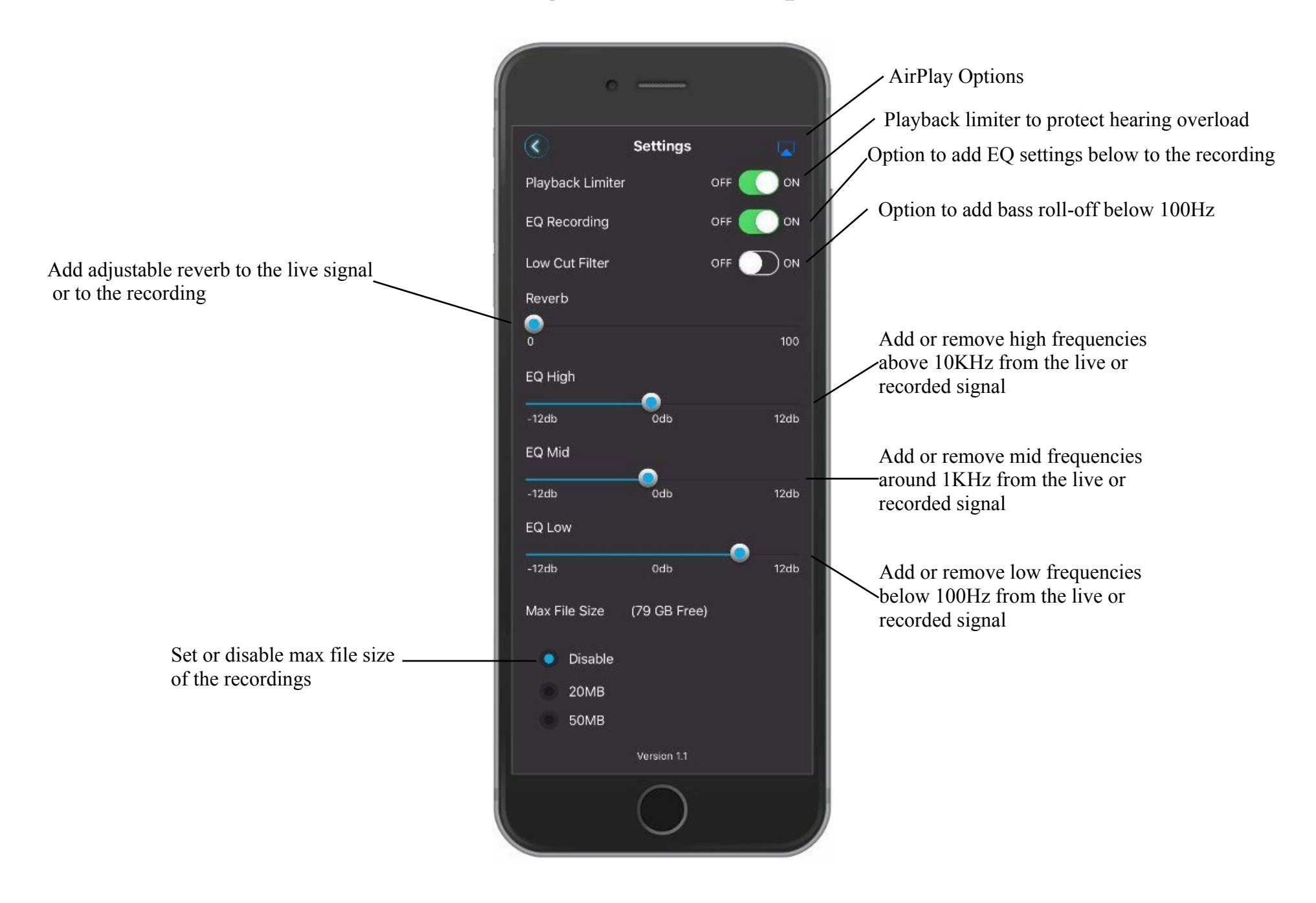

# **File Screen Description**

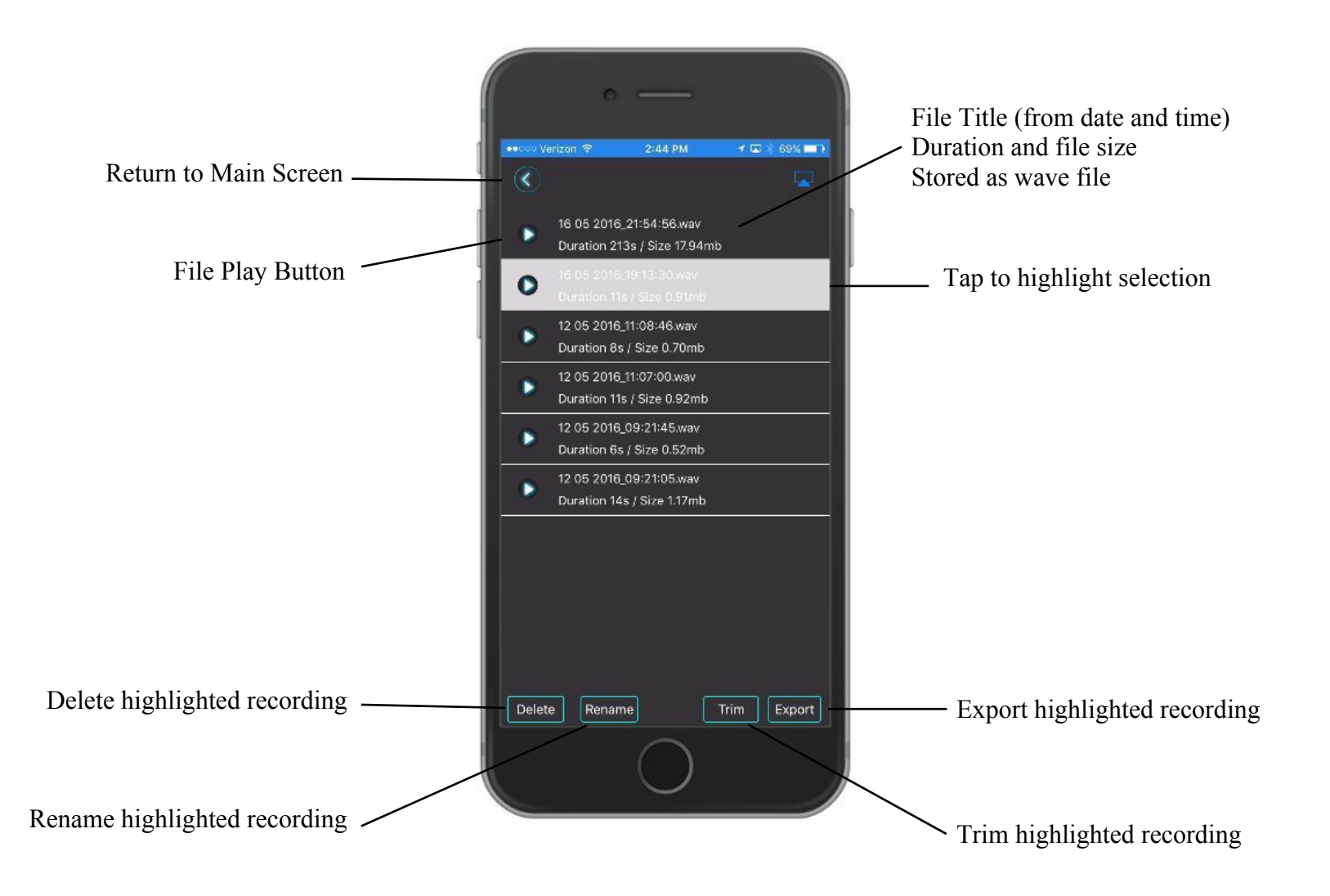

# **File Playback Description**

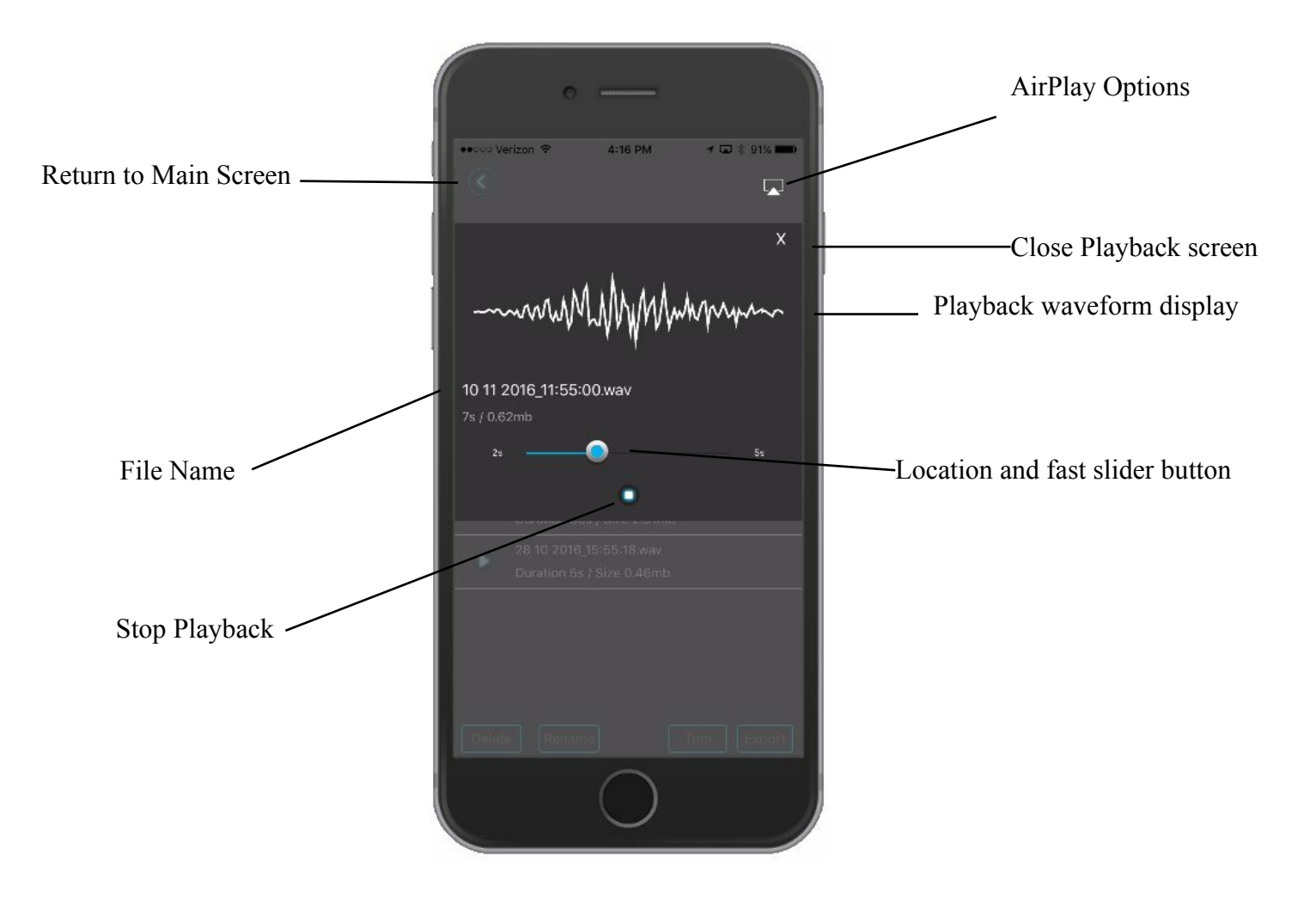

# **File Screen Descriptions**

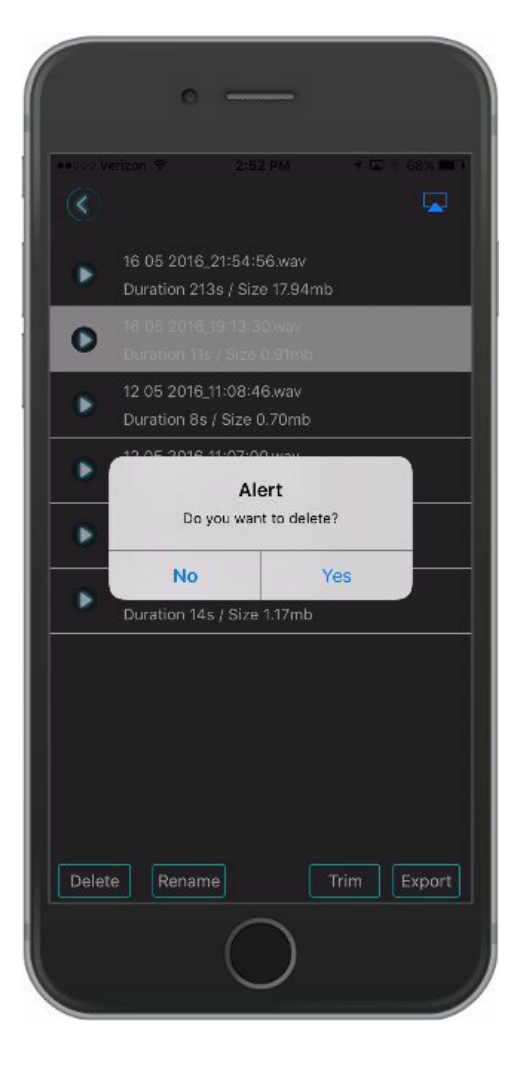

### Delete Screen Rename Screen

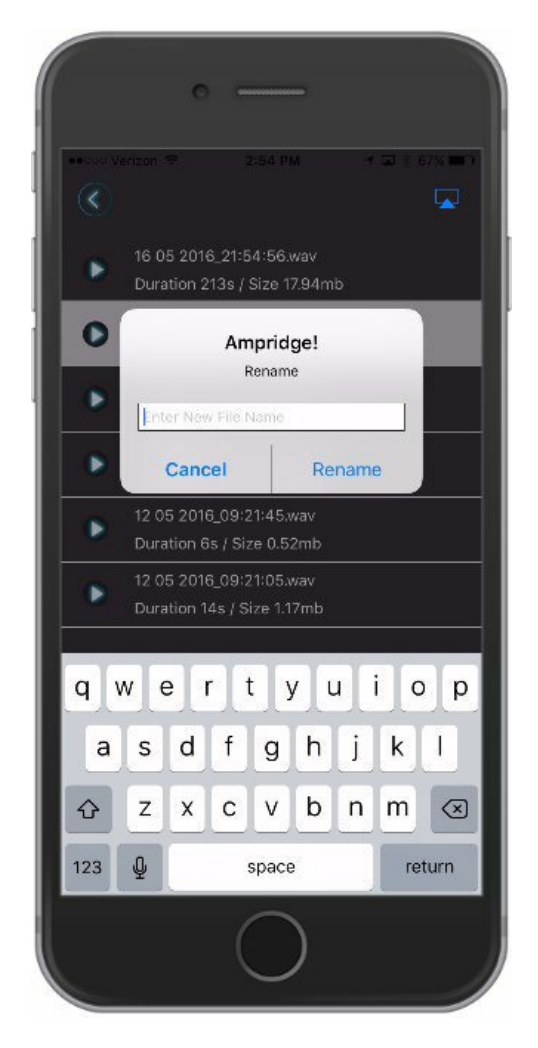

### **File Screen Descriptions**

Slide right to remove front of recording

Press Trim button to save trimmed

copy of<br>recording

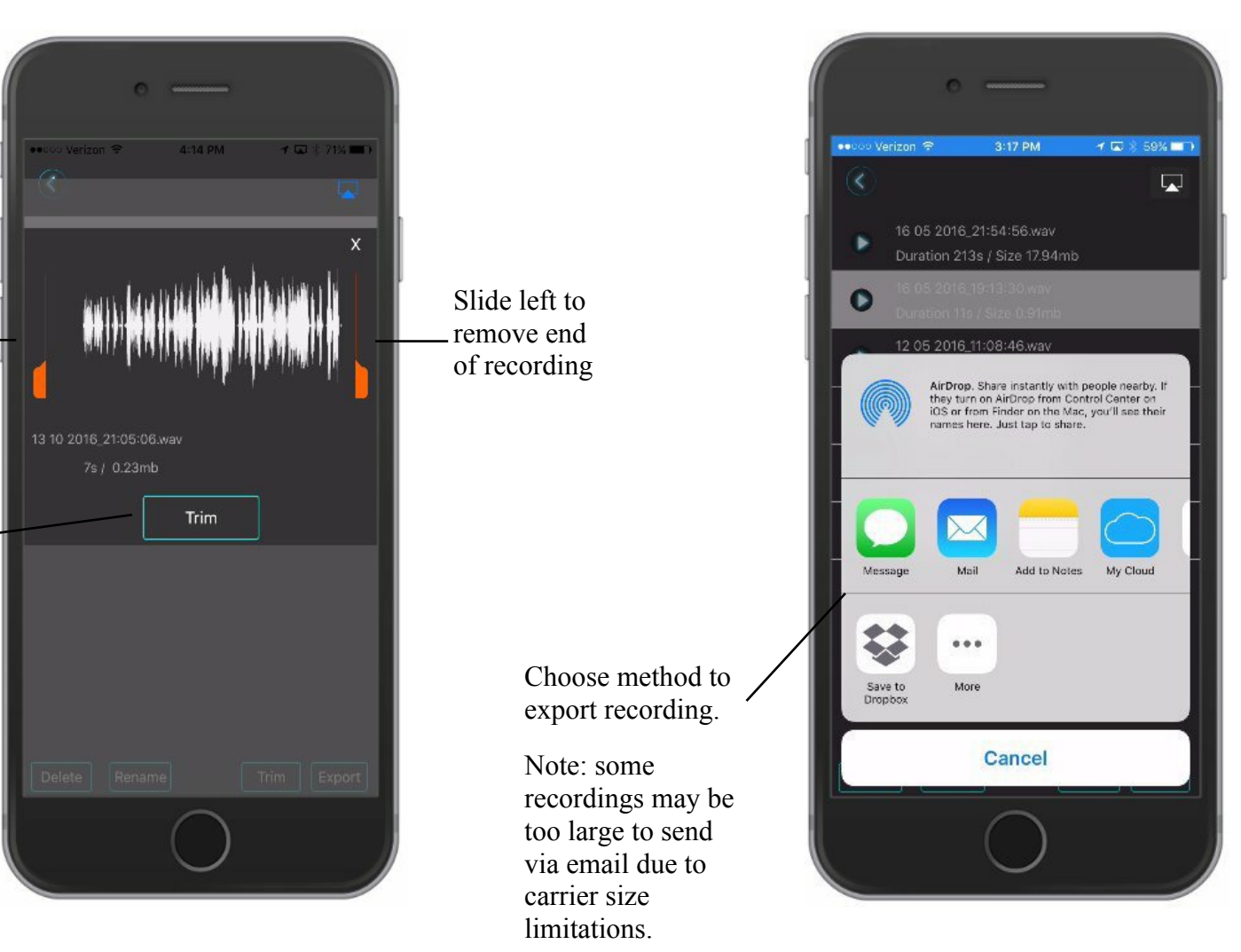

#### Trim Screen Export Screen

# **Live Sound Example**

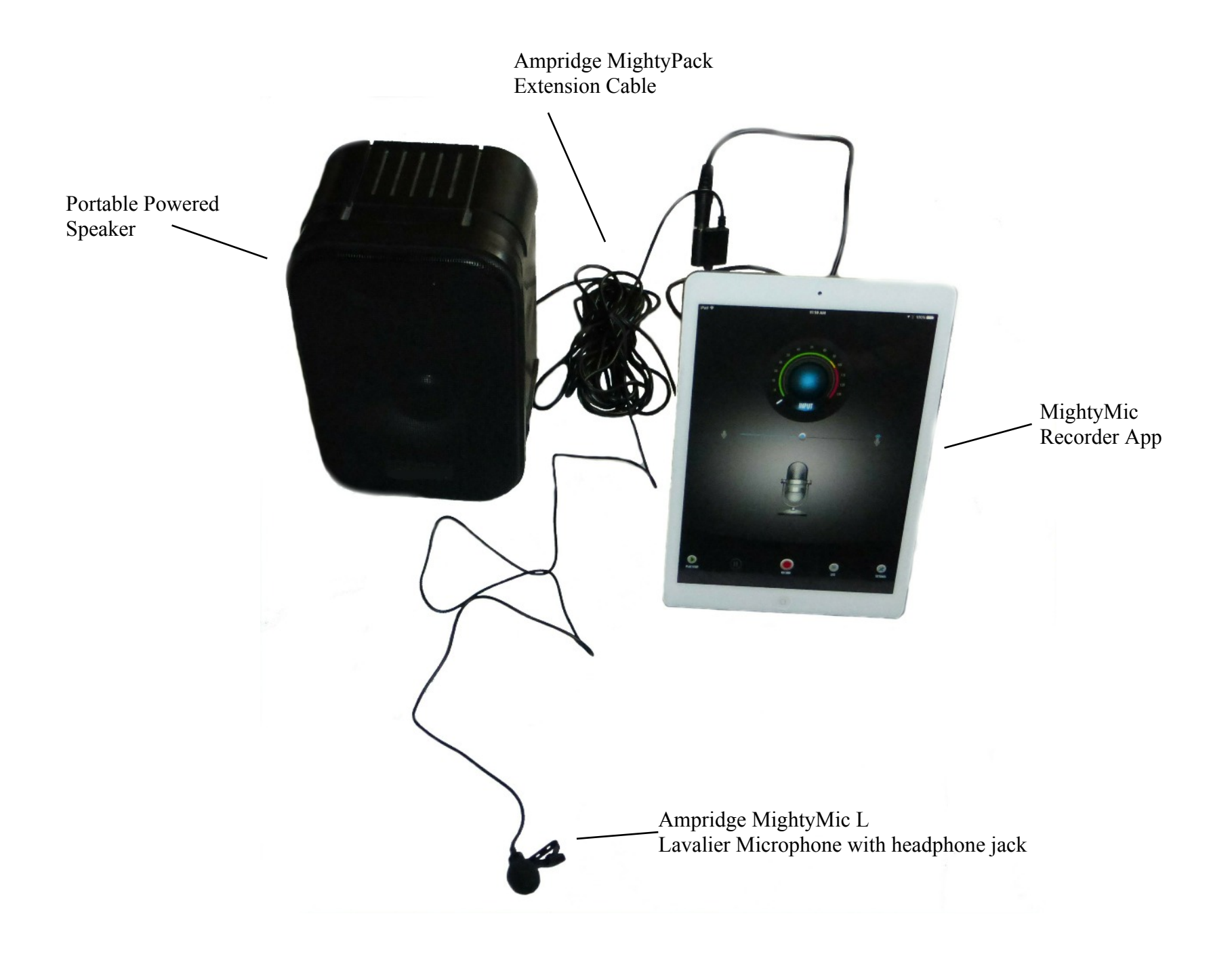

Notes:

- We decided not to make the Trim function too complex. We assume for more sophisticated editing an external program would be used.
- There are many devices on the market. If you find you are having an issue please contact us so we can fix the problem. A bad review will only hurt sales and make it more difficult to provide free updates.
- ●You can use the App as a microphone pre amp and feed the output from the headphone jack to a powered speaker. This way you can have a sound reinforcement system and record your presentation at the same time.
- You can listen to the sound from the MightyMic W wireless microphone while recording with a slight delay by plugging a set of headphones into the headphone/charging jack on the microphone

For more info please visit our website: <www.ampridge.com>